Deuxième mode de connexion si « Je renseigne mes projets » n'apparait pas :

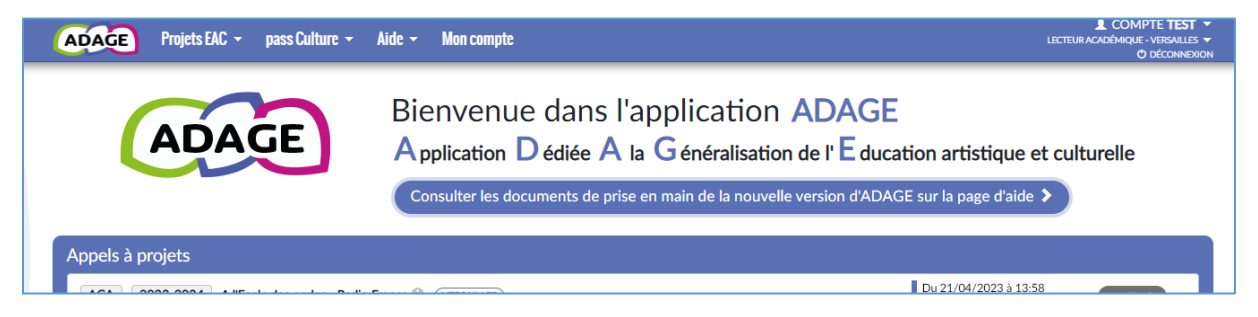

Dans « Projets EAC », sélectionnez « Découvrir des projets »

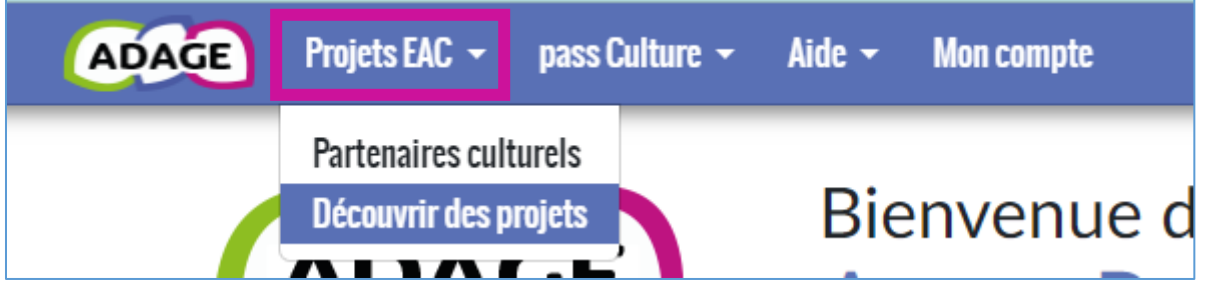

Renseignez le nom de votre établissement scolaire

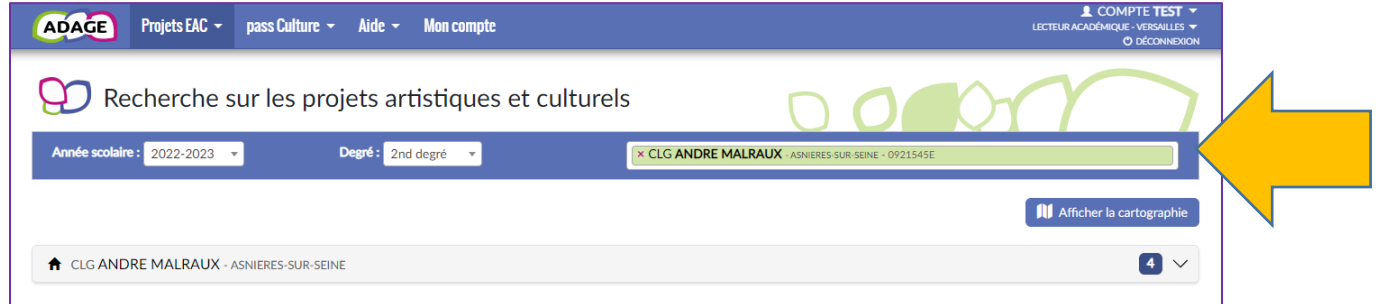

## Puis cliquez sur la petite maison

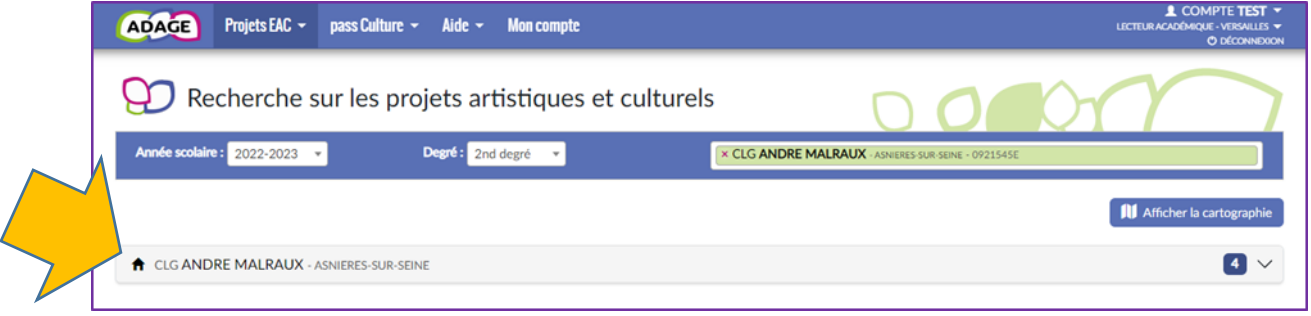

## Puis cliquez sur « Documents d'accompagnement » de la partie verte

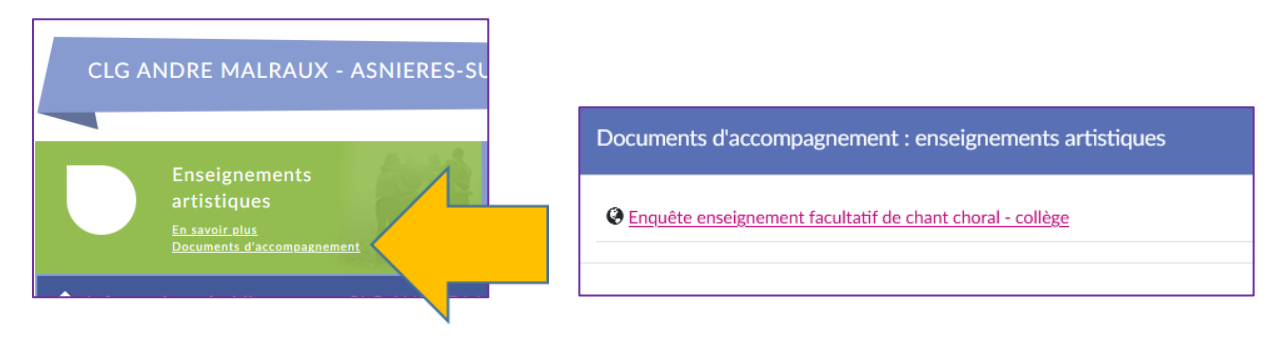